# **Uploading Financial Aid Documents via ACES**

1. Log into ACES at https://aces.alamo.edu using your Username and Password.

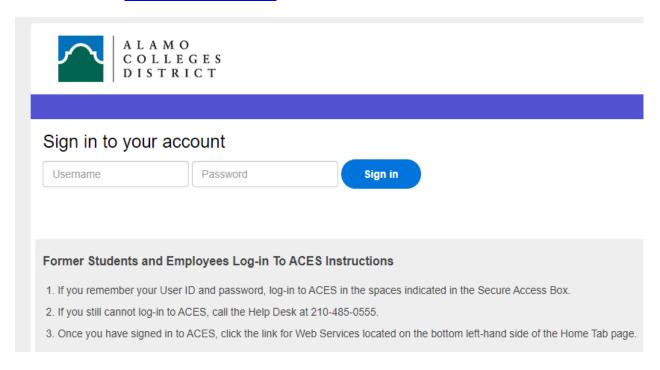

2. Select the 'Student' option from the sidebar menu.

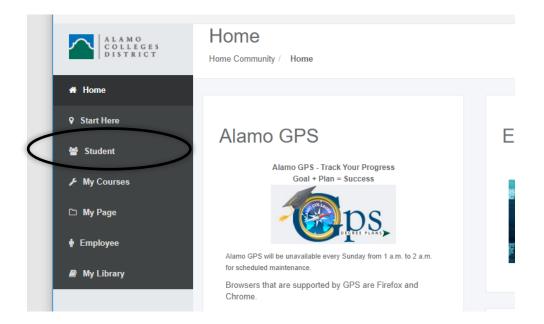

3. Click on 'Web Services' in the Student Self Service area.

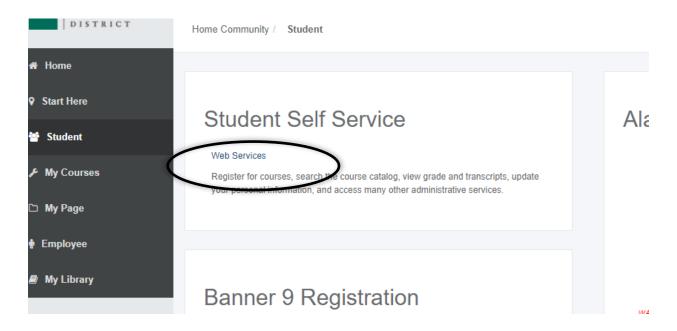

4. Select 'Financial Aid'.

| Personal Information | Financial Aid | Employee | Finance |  |
|----------------------|---------------|----------|---------|--|
| Search               | Go            |          |         |  |

# Main Menu

#### Personal Information

View/update your address(es) and phone number(s), e-mail address(es), emergency contact information; view name (

### Financial Aid

Apply for Financial Aid; View financial aid status and eligibility, accept award offers, and view loan applications.

#### Employee

Time sheets, time off, benefits, leave or job data, paystubs, W2 forms, W4 data.

#### Finance

Create or review financial documents, budget information, approvals.

RELEASE: 8.9.1

5. Select 'Submit Financial Aid Documents' from the list of options.

| Personal Information | Financial Aid | Employee | Finance |  |
|----------------------|---------------|----------|---------|--|
| Search               | Go            |          |         |  |

## Financial Aid

#### Financial Aid Status

View overall status, holds, academic progress, cost of attendance, financial aid awards, and messages.

### Eliaibility

Review Financial Aid Holds (which may prevent payment of awards) and document requirements; Display academi Award

View account summary; Review awards; Accept award offers; Display award payment schedule; View Ioan application

College Financing Plan

Submit Financial Aid Documents

Tax Forms, Special Conditions, etc.

Federal Direct Loan Request

Federal Direct Loan Request

Summer Aid Application

Summer Aid Application

Appeal for Financial Aid Reinstatement

E-Mail Alamo Colleges Student Financial Aid

RELEASE: 8.9.1

- 6. This will open an Adobe Sign form.
  - a. Follow the prompts on the Adobe Sign Document Upload Form.
  - b. Any item you check will require an attachment. If you accidentally check an item, you can always uncheck it.